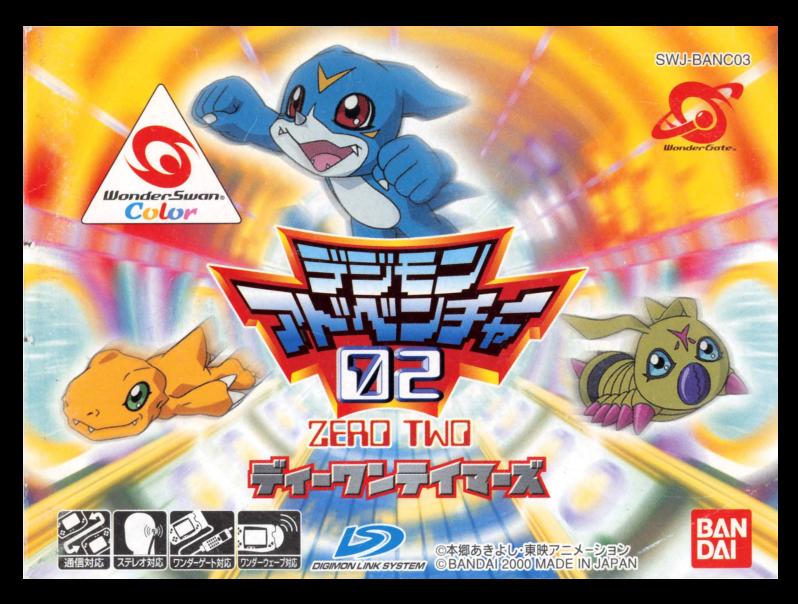

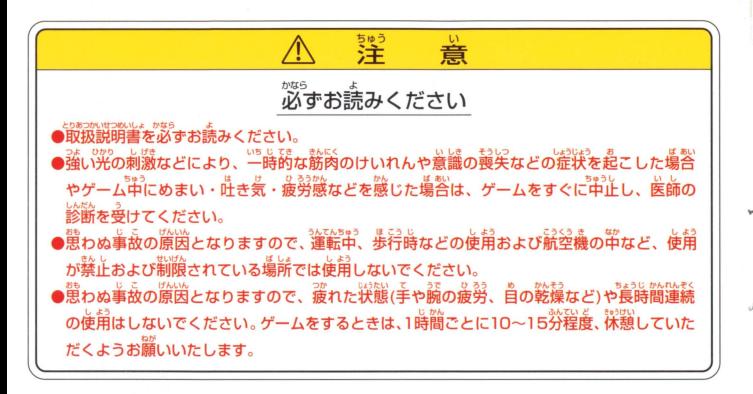

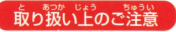

■<br>取り扱いトのご注意 ● ●端字部に手で触れたり、氷にぬらしたりして、汚さないようにして ください。故障の原因になります<br> ……。。。<br>精密機器ですので、極端な温度条件下での使用や保管および強い ショックをさけてください。また、絶対に分解しないでください。

このたびは株式会社バンダイのワンダースワンダースワンカラー商対応カートリッジ 「デジモンアドベンチャー02 ディーワンテイマーズ」をお買いトげいただき、誠にありがとうご ざいます。ご使用箭に取り扱い芳、使用上の注意等。この「取扱説明書」をよくお読みいただき、 正しい使用方法でご愛用ください。なお、この「敵扱説明書」は大切に長管してください。

CONTENTS

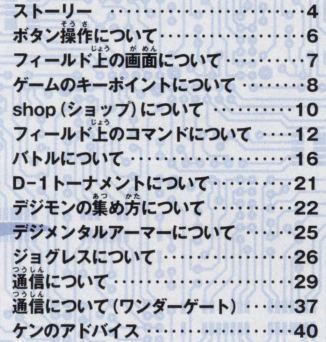

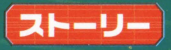

2000年夏…ムーンミレニアモンとリョウ、ケン達の激しい戦いから教旨後の詳…。 リョウは、ムーンミレニアモンによって傷を受けたケンを見舞いに来ていた。

ERE E DET

ある日、ケンはデジモンに関する不思議なホームページを発覚した。 リョウが質問に答えていくと、どうやらその内容は自分達だけしか知 らないはずの過去の冒険や、デジモンに関するものばかりであった。 最後の質問、それは四聖獣と呼ばれる4体のデジモンのうち、1体を 選べというものであった。リョウが四聖戦を1体を選ぶと、激しくパ ソコン画面が輝き、次の瞬間そこにリョウの姿はなかった…

*、*<br>-<br>再びデジタルワールドに呼び戻されたリョウ。そこは、 四聖獣がデジタルワールドの覇 **権をめぐって互いに筝う世界であった。四聖獣は、最強の戦士を手に入れるため、世** 世界中のテイマー達に打ち勝ち、最強のD-1テイマーを自指せ!!

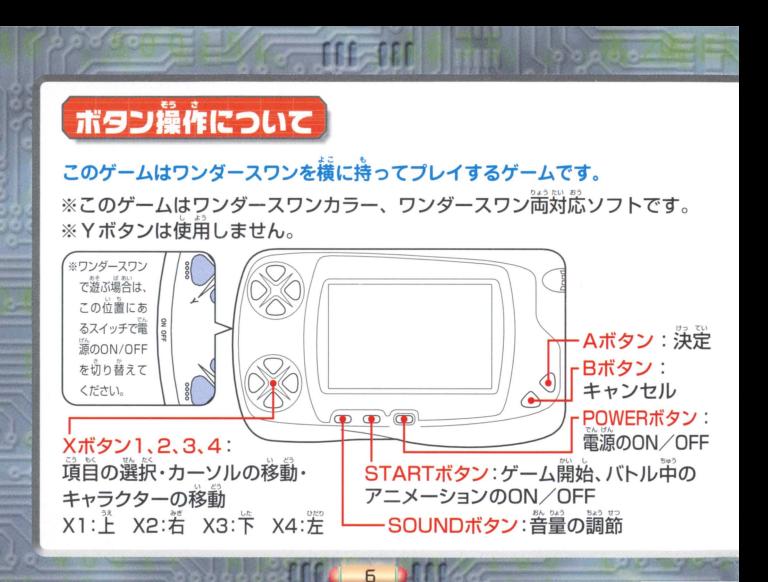

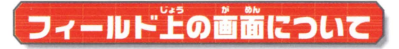

i.;,., たても@ フィールド上には、さまざまな建物、ショップ タンジョンがあったり、デジ モン達が羨いています。ギバジはXボタン1~4で動かして冒険をすすめてくだ さい.

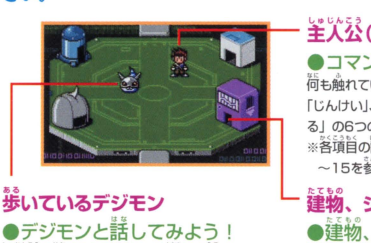

歩いているデジモン ●デジモンと話してみよう!<br><sup>呈火公を話</sup>したいデジモンの<sup>隣まで動かし、 Aボ</sup> タンを押すと話が聞けます。ときには、役に立つ 情報もあるので、どんどん詳してみましょう。

# <mark>美人公(リョウ)</mark><br>●コマンドを開いてみよう!

<sup>荷</sup>も触れていない状態で、 Aボタンを押すと、「じょうほう」、 「じんけい」、「アイテム」、「セーブ」、「デジメンタル」、「やめ る」の6つの項目が現れ、選択することができます。 ※各項自の詳細は「フィールド上のコマンドについて」 P12 ~15を参照してください。

## たてもの 建物、ショッブ忽ど

建物、ダンジョンに入るには 学人公を入りたい鍾物の人口まで動かすと、自動的に鍾物 の中に入ることができます。ダンジョンについては、入るか 入らないか選択できます。

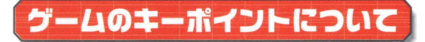

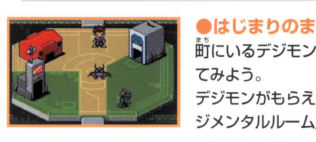

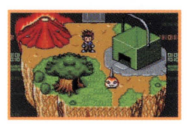

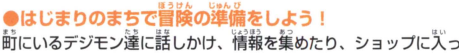

てみよう デジモンがもらえる「サーバールーム J デジメンタルが負える「デ ジメンタルルーム」などいろいろなショップがあります

●進備が整ったらフィールドヘワープだ! 「メラモンの山」や「クワガーモンの虫かご」などでは、各フィー ルドにワープすることができます。 ゲームが進むにつれて、人れるフィールドが増えていきます。

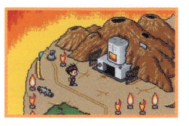

●フィールドについたら、ダンジョンを探そう! ダンジョンには、敵のデジモン違が待ち構えています。 ダンジョンの箪は、繕届(フロア)議量になっていて、ゲームが謹 むにつれて複雑になってきます。複数のダンジョンがある場合は、 1つをクリアすると次に進めるようになります。

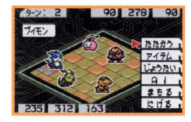

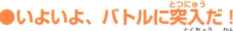

バトルでは、デジモンやワザの蜂長を考えて効率よく蓬めましょう。すべて の階層の敵を全滅させると、そのダンジョンは壊滅(クリア)となります。 ※バトルの詳細は、「バトルについて1P16を参照してください。

●サーバールームでデジモンをもらい、パワーアップさせよう ! ダンジョンを壊滅(クリア)すると、「サーバールーム」に新たなデジモンが 増えることがあります。どんどん仲間を増やし、より強いデジモンユニッ トに育てましょう。また、ゲームが進むと、進化したり、デジメンタルを 装着したり、ジョグレスで、さらに強いデジモンに育てられます。 ※ デジメンタルの詳細は、「デジメンタルアーマーについて」 P25を参照 してください

※ ジョグレスの詳細は、「ジョグレスについて」 P26を参照してください。

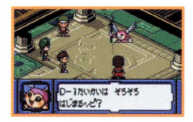

**ラクト** 

#### 体簡が揃ったら、 D−1 トーナメントに出場だ! 強力なデジモンユニットでD-1トーナメントで優勝を狙いましょう。 D-1トーナメントは、出場者のレベルによってカテゴリーが分かれて

います。優勝すると、次のフィールドへ進めるようになります。 ※D-1トーナメントの詳細は、「D-1トーナメントについて」 P21 を参照してください。

## $S$ hop(ショップ)について

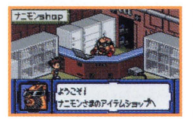

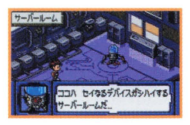

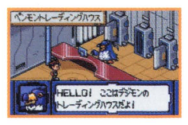

#### ナニモンshop

**Seems of Street on Big** 

バトルなどに必要なアイテムを買ったり、売ったりできます。ダンジョンに 出発する前には、shopをのぞくようにしましょう。 ビルドshopでメモリー を増設すると、芩まで売っていなかったアイテムを買うことができます。

## サーバールーム(P22参照)

10

D-3で手に入れたデジモンは、ここからパーティーに加えます。また、 ダンジョンを議議(クリア)すると、新しいデジモン這が倉えているこ ともあります。パーティーに加えるときは「デジモンをもらう」を選択 し、欲しいデジモンを選んでください。パーティーからはずしたいデ ジモンがいるときは「デジモンをかえす」を選択してください。 ※「デジモンをかえす」で選んだデジモンは、メンバー、サーバールー ムからもいなくなります。ご注意ください。

ベンモントレーデインタハウス(P36義嬬) 通信ケーブルを使って、发達とデジモンをトレード(交換)したり、レ ンタルすることができます。「デジモンアドベンチャーO2 タッグテイ マーズ」とのトレードも可能です。

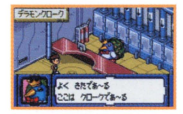

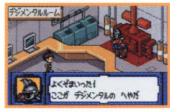

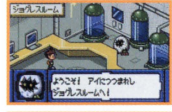

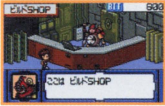

#### デラモンクローク

ー<br>|<br>|昔てたデジモンを預けておけます。 はじめは3体まで預けられますが、 ピルドshoロでメモリーを繕経すると、より多くのデジモンを錆けるこ とができるようになります

## デジメンタルルーム(P25参照)

いろいろな効果を持つデジメンタルアーマーを売っています。 アーマー を買ったら、フィールドメニューで「デジメンタル」を選択し、デジモ ンに装着しないと効果はありません。ビルドshopでメモリーを増設す ると、会っているアーマーの糧錨が通えます

## ジョグレスルーム(P26参照)

2体のデジモンをジョグレス(谷体)させ、新しいデジモンを作れます。 はじめのうちは、話は結いていません ピルドshopでメモリーを語録 するたびに、完全体、究極体などもジョグレスできるようになります。

### **ビルドshop**

「メモリーアップ」を選択することで、「ナニモンshop」、「ジョグレス ルーム」、「デラモンクローク」、「デジメンタルルーム」を増設すること ができます

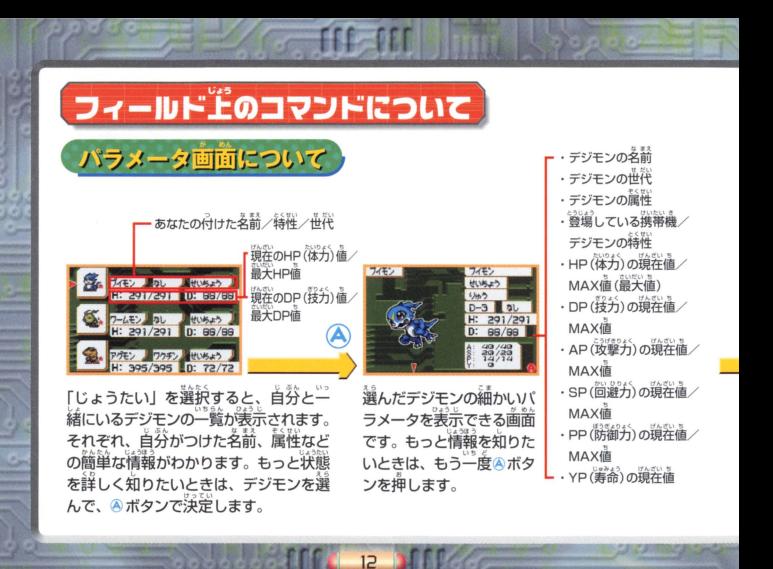

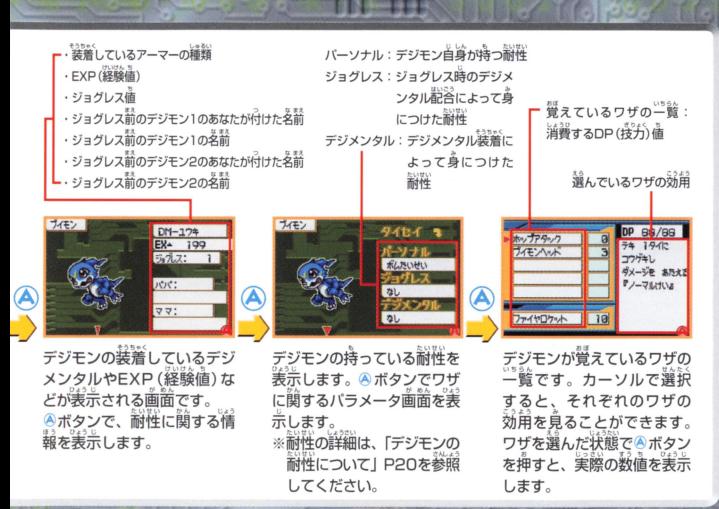

 $1<sup>2</sup>$ 

EC GI

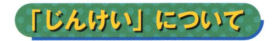

|禅形とは、バトルを着利に行うために、各デジモ<br>ン達の位置を最適にすることです。コマンドの

「じんけい」を選択することで、いつでも変えることができます

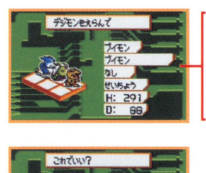

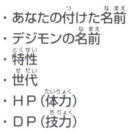

「じんけい」の画面になったら、まず移動さ せたいデジモンをカーソルで選びます。 だデジモンが意識したら好きな場所に配 してみてください。配置できる場所は、全 部で6か所あります。 ただし、デジモンを前 後に董ねて配置することはできません。

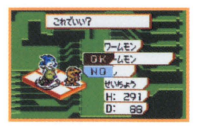

すべてのデジモンの配置が済んだら、Bボタンを押してください すると、 OK (これでいい場合) かNO (もう一度変える場合) か聞いて きますので、どちうかを選択して Aボタンで決定してください

|―説いような。<br>いないでいます。また、着 から攻撃されるワザには、

モンにはダメージが小さいなど、ワザによってダメージが 変わってきます。

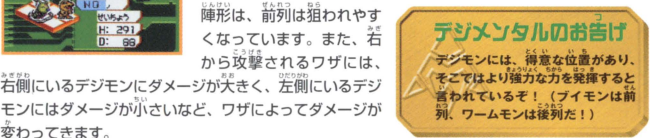

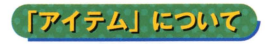

**「アイテム」について**、コマンドの「アイテム」を選択すると、アイテム 美赤面面になります。

 $Ln<sub>3</sub>$  $7 - 9 - 37$ <br> $7 - 27$ <br> $7 - 27$ デジモンカら あくの さい KACB WINN'S 3~e"-<br>I~e"-siLL (  $H1988 = 6.77$ 子生の手にエンド  $+440$ おかって つかうと ,,,,,序~ nam-fax

「つかう」を選択したあと、強いたいアイテムを選んで、漢党してくだ

「すてる」を選択すると、不整なアイテムを捨てることができます。ア イテムは最大32個まで持つことができます。 中にはバトル中にかずえ ないアイテムもあります。

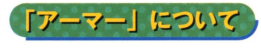

「アーマー」について、コマンドの「デジメンタル」を選択すると、持って いるデジメンタルを装着したりはずしたりできます。

※デジメンタルの詳細は、「デジメンタルアーマーについて」 P25を参照してください。

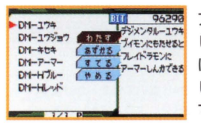

アーマーを装着させたいときはアーマー表示画面で「わたす」を選択 し、アーマーを選んだあと、デジモンを選んでください。アーマーを はずしたいときには「あずかる」を選択し、着ているアーマーをはず したいデジモンを選んでください。アーマーを捨てたいときには「す てる」を選択し、不要なアーマーを選んでください。

「セーブ」について、コマンドの「セーブ」を選択すると、ここまでの状況を記 録(セーブ)することができます。 セーブのあとゲームをや める場合は、「NO」を選択して、Aボタンで決定すると、電源が切れる状態になります。

 $15$ 

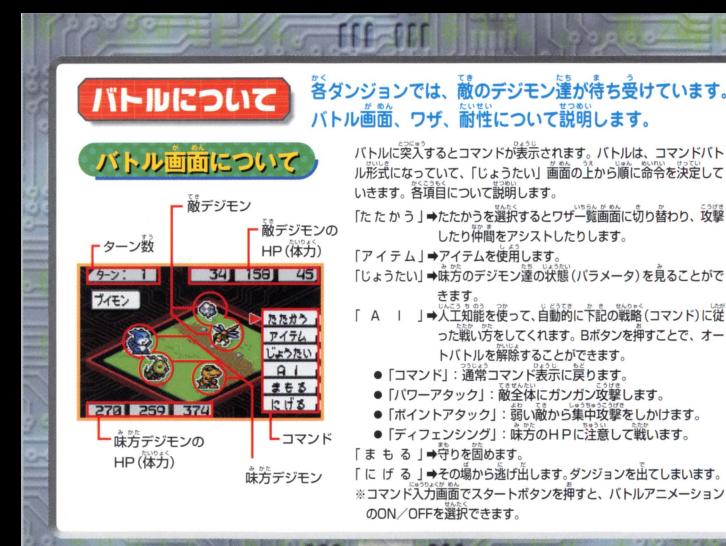

16

ワザについて、ワザとは、どんなデジモンでも1つは持っている必殺技の ことで、融を攻撃するものや仲間の従力を回復するものな

#### ど、いろいろな効用を持ったものがあります。1様のデジモンで最大5つまで持つこ とができます

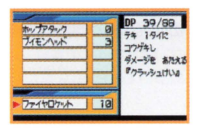

バトル市、コマンドの「たたかう」を選択した後、ワザを入力してバ トルします。また、デジモンが進化しても、以前のワザは継承され引 き続き使角することができます。 ジョグレスをしても、以齢のデジモ ン達の持っていたワザを、後に閃くことができます。どのワザをどの デジモンに残しておくかが、ユニットを強化するカギになります。 デジメンタルによる特殊ワザは、 5つのワザとは別に持つことができ ます。

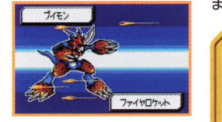

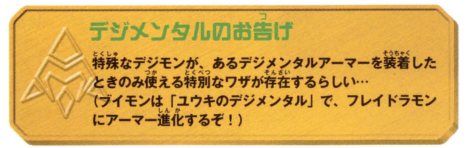

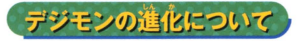

デジモンは、話を崩してもうえるEXP(擢最盛)がアップすると量化することができ ます。

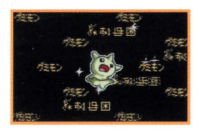

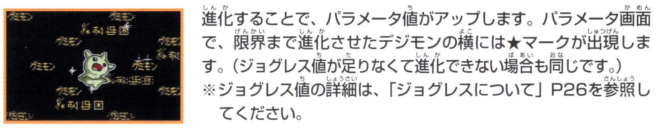

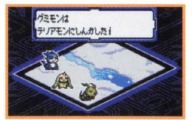

また、デジモンが進化をしなくても、あなたの戦い方で少しすっ 強くなります。

- ・打撃攻撃のワザを使えば、AP (攻撃力) がアップ。
- · 打撃攻撃のワザを受けると、 PP (防御力) がアップ。
- ·バトルに勝利すると、HP(体力)がアップ。
- ・DP (技力) を消費するワザを使うと、 DPがアップ。
- .うまく注げ出せると、 SPがアップ

18

このようにそれぞれのパラメータがアップします。

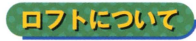

ロフトとは、敵の待ち受けている階層(フロア)から次の 態層に行くまでの中間にあるものです。

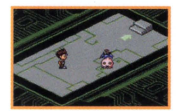

ロフトでは、フィールド上で行うことのできるコマンドが使用できるの で、(例えば「セーブ」など) 次のバトルの準備をしておくとよいでしょ う。また、さまざまなイベントが起きたりします。

## 他のロフト

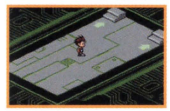

次の階層に進める階段が 分岐しているロフトです。 どちらか、行きたい方を 選んで進んでください。

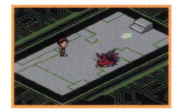

●デジモンがいるロフト 会話できるデジモンが立っ ているロフトです。重要な ヒントを教えてくれるかも しれないので、話しかけて みましょう。

 $1<sup>C</sup>$ 

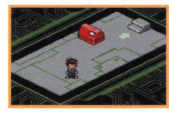

●アイテムロフト アイテムが置いてあるロ フトもあります。 青董なアイテムかもしれ ないので、忘れずに捨い ましょう。

ほかにもshop が買れたり、 フィールドに よっては、詠 が隠されてい るロフトもあ ります。

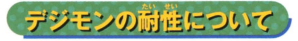

耐性とは、ある種類の攻撃に対してダメージを受けにくい特長です。デジモン達には全部で、 

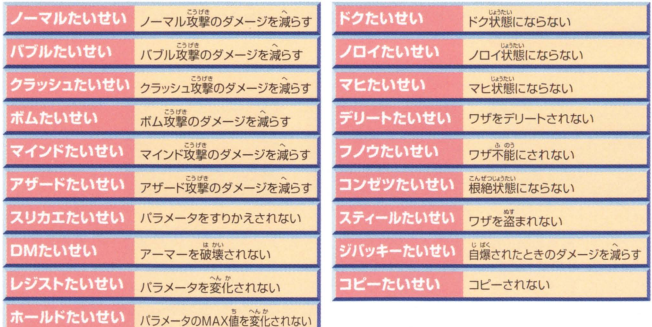

20

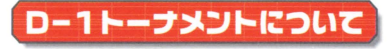

。<br>各フィールドをクリアするごとに、D-1トーナメントが開催されます。

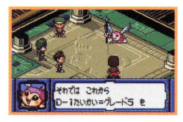

1第も強力なパーティーで大会に出場しましょう。 大会は強さに合わ 5つのグレードに分け 5れています M箇はグレード 5から踏ま り、グレード 4、グレード 3・とステップアップしていきます

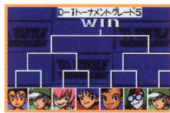

大会は、トーナメント方式で行われ、負けるとそこでトーナメント は終了してしまいます。 負けてしまっても優勝を自指し、ユニット を強化して何度もトライしましょう。

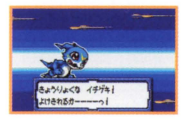

バトルは、すべてオートバトルで行われます。最初にコマンドをパ したら、命令をすることができません。白熱バトルは、実況中継 されます

21

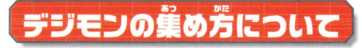

## D-3を使ったり、ダンジョンをクリアすることで、デジモンを<sup>鑑</sup>められます。

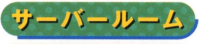

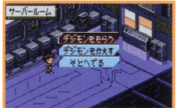

#### ●サーバールームでデジモンをもらおう!

D-3で主に入れたデジモンは、ここからパーティーに加えま ダンジョンをひとつクリアするごとに、も5える新しいデ ジモンが増えることもあるので、チェックしてみましょう。

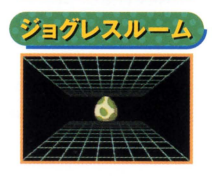

## ●ジョグレスで新しいデジモンを見つけよう!

新しくデジモンをもらって進化させても、あるところで進化で きなくなったり、つかまえたくてもなかなか出会えないデジモ ンがいます。そんな時には、ジョグレスが必要になってきます。 ※ジョグレスの詳細は、「ジョグレスについて」P26を参照し てください

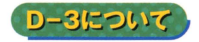

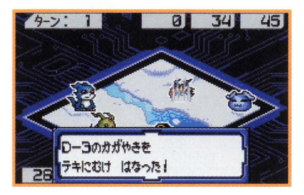

0-3は、訟を倒すたび に量なる芳をためるこ とができます。 ある程 産たまったときに訟に 向けてその芳を鱗厳す ると、悪しき力が浄化 され、あなたの昧方に

させることができます。 D-3値 (聖なる方) は必要な分だけ減ります。 咲方にな ったデジモンは、サーバールームにいるのでチェックし てみてください

 $n$   $\beta$   $\rightarrow$   $Q$  $\sqrt{2}$  $\left(\Box\otimes\right)$ 

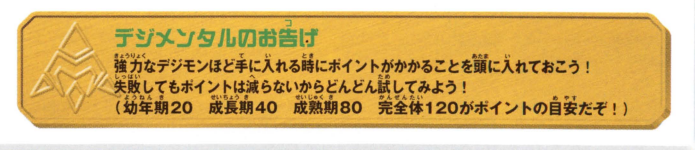

E

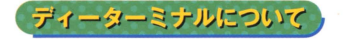

ディーターミナルでは、「ずかん」「ダンジョン」 「しんか」「アドバイス」のメニューを選択できます。

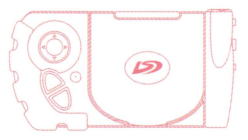

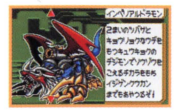

ディーターミナルとは、山会ったデジモンのデータを解析してくれる函鑑です。 アイテムのディーターミナルを選び「ずかん」を選択すると、併間になったデジ モンについて詳しいデータを見ることができます。また、メニューの「ダンジョ ン」を選択すると一度クリアしたダンジョンの階層構造を見ることができます。

ケンとの交信について

ディーターミナルの、「しんか」「アドバイス」のメニューからは、 ケンと交信できて、攻略のアドバイスがもらえます。

■進化のアドバイス メニューの「しんか」を選択すると、デジモンの進化についてアドバイスを聞くことができます。

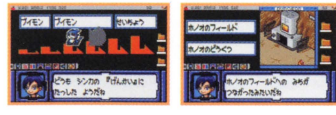

進化に行き詰まったり、ジョグレスで悩んでし まったときは、参考になるでしょう。 ●冒険のアドバイス

メニューの「アドバイス」を選択すると、攻略のポ イントや次にどこに行けばいいのか教えてくれます。

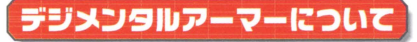

## デジメンタルアーマーとは、デジモン<mark>違の</mark>強化したいところや蒻いところを<sup></sup><br> ってくれるアイテムのことです.

デジメンタルで一マーは、「デジメンタルルーム」で買うことができます。アーマーは、1体のデジ モンに、1つだけ装着することができます

アーマーをデジモンに装着すると、そのデジモンの耐性やワザに変化が現れます。例えば、「DM-

25

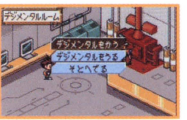

■ ノーマル」を装着したデジモンは、ノーマル攻撃の耐性がアップし、 ダメージを減らしてくれます。また、アーマーはデジモンの進化に労 蔽ができます 主主化の通量(どんなデジモンに進化していくか)に努 品がありそう砿詩には、アーマーを義落している義苔と、していない 場告の 2つのお芸を託してみましょう

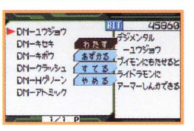

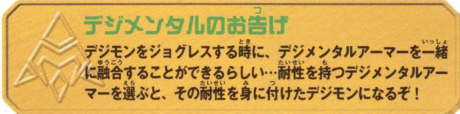

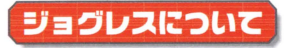

ζ~ tf-,t::ぃ・'ごう ジョタレスとは 「ジョクレスルーム」で行うことのできる合体融合のことで たい.う ん ・ ・..·~)I) .. < 1.l 12- It 2様のデジモンから1体の幼年期デジモンが生まれ、より強力なデジモンを<sup>従南</sup> にすることができます.

26

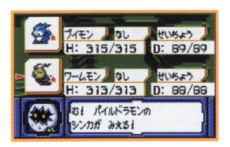

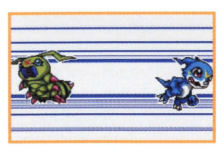

2株のデジモンの組み合わせで生まれるデジモンが決まっていま す。デジモンは、成長期以上になればジョグレスできるようにな ります.

ります。<br>また、ジョグレスする時に、デジメンタルを記答することができ<br>ます。その効果については、デジメンタルによって変わるので、 ^ ^<br>いろいろ試してみましょう。

デジモンは進化する過程 (どんなデジモンに進化していくか)や 進化に話量なEXP"I (経験色)、ジヨグレス告などが決まっていま IH1T' •.\ す。ジョグレス値とはジョグレスした回数で、ジョグレスする前 の2体のデジモンが持っていた「ジョグレス値の定し算」で決ま ります

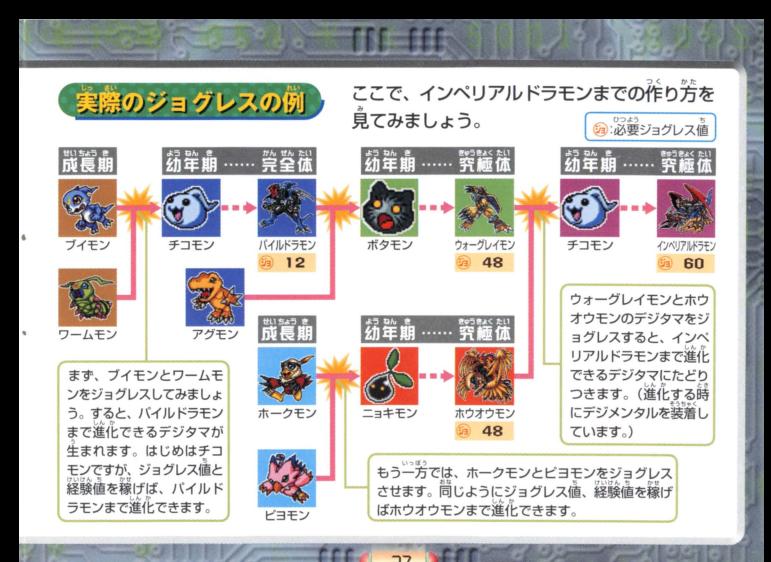

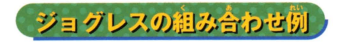

ゲーム岸盤で簡単にできるジョグレスの 細み合わせを紹介します。

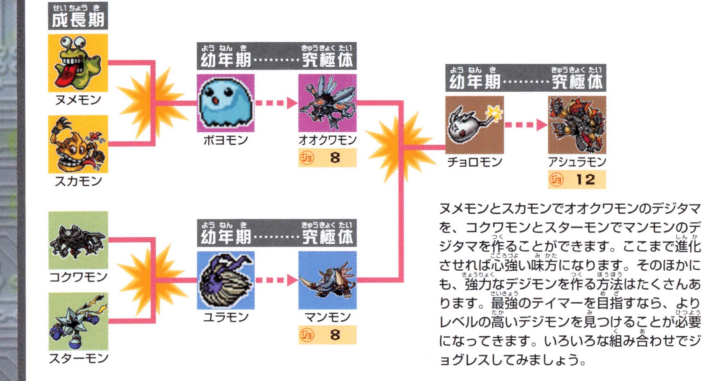

28 MI

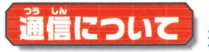

**[の通信を使っ]**<br>;」 に<mark>ある携帯</mark> このディーワンテイマーズでは、7種類の通信を確った J uk

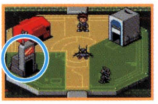

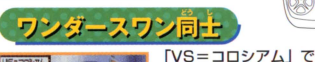

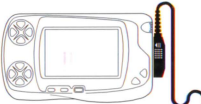

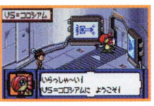

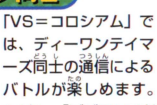

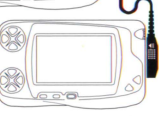

ただし、「デジモンアドベンチャー02 タッグ テイマーズ」との通信対戦はできません。

通信には、通信を行う 際にお互いの外部拡張 コネクタにワンダース ワン専用通信ケーブル (別売り)を接続しま す。正しく接続されて いない場合、通信エラ ーやデータか破損する 熟れがありますので、 ご注意ください。

ワンダースワン尚士の

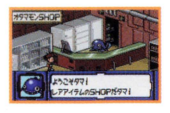

#### コールドメモリーについて

ゴールドメモリーとは通常のゲーム中では入手できませんが、ワンダースワン 同士の対戦の結果で、もらえることがあります。 ゴールドメモリーを持ってい ると「オタマモンshop」で貴重なレアアイテムと交換することができます。

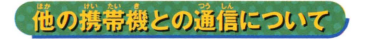

(デジタルモンスター、デジモンペンデュラム、デジヴァイス)

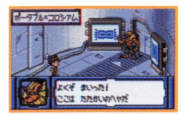

「ポータブル=コロシア ム」では、今まで発売さ れている携帯機とバトル することができます。「ポ ータブルバトルーを選択 して、バトルするデジモ ンを選びましょう。

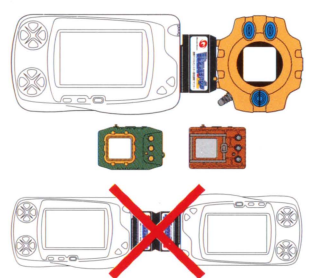

30

携帯機と通信するため には、ワンダースワン 本体の外部拡張コネク タに携帯用デジタルモ ンスター単角通信アダ プター (創<del>言</del>り) が必要 となります。 アダプタ ーのワンダースワン側 端子を、ワンダースワ ンのコネクタにラベル が上になるように詳し く接続した後、携帯機 をアダプター端子に 接続してバトルを行っ てください。

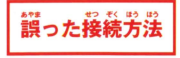

●ワンダースワン同士を携帯機デジタルモンスター専用通信アダプター2つで接続する。 ●接続方法を間違えて接続する。(特にアダプターの向きに注意!) ●違うモードを選択して通信する。

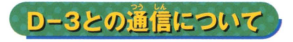

ワンダースワンと携帯機D-3 (別売り) との通信を使った遊び芳について説明しま D-3=コロシアム」では、3種類の遊び方ができます

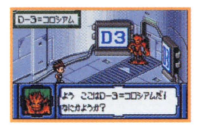

### ●バトル(対戦)

D-3のデジモンと通信バトルができます。 「バトル」 を選択して、 バトルするデジモンを選んでください。

#### ●ジョグレス

D-3の特定のデジモンとジョグレスすることができます。 「ジョグレス」を選択して、ジョグレスできる特定のデジモン同士を **選んでください。(例:メタルグレイモン+D-3のパイルドラモン)** 

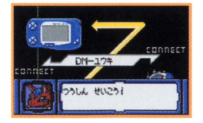

#### **●アーマートレード**

D-3のデジメンタルアーマーをトレードすることができます。「ア l<br>I .<br>. '」ル ・マートレード」を選択して、トレードしたいアーマーを  $\frac{1}{2}$ しょうしょう アクセス ください。

**D-3との接続** 

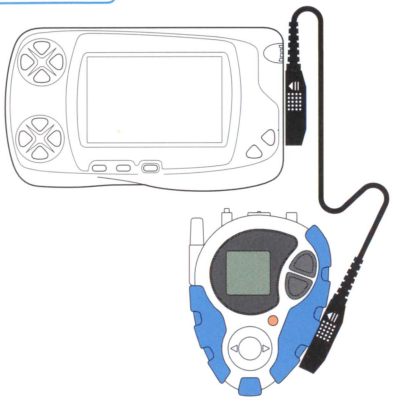

32

ワンダースワンと鱗捕命 D-3 (別売り)の通信には、 ワンダースワン尋鋪益惜ケ ーブル(前売り)を使用し ます。ワンダースワン側は 通信を行うための外部拡張 コネクタにケーブルを接続 します。D-3側も同様に、 外部拡張コネクタにケーブ ルを接続します。正しく接 続されていない場合、通信 エラーやデータが磁演する 説れがありますので、ご注 意ください。

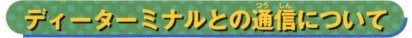

ワンダースワンとディーターミナル(創金り)との通信を使った遊び芳について説明 します。「ディーターミナル=コロシアム」では、3種類の遊び方ができます

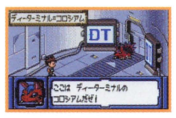

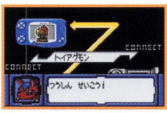

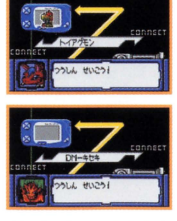

#### ●バトル(効戦)

ディーターミナルのデジモンと通信バトルをすることができます。 「バトル」を選択して、戦うデジモンを選んでください

### ●デジモンの交換(トレード)

ディーターミナルのデジモンをトレードすることができます。 「デジモントレード Jを議録して、トレードするデジモンを選んで ください

#### ●デジメンタルアーマーの交換

 $\overline{3}$ 

l ンタルを選んでください また、 一方的にデジメンタルをあげたり、 ディーターミナルにあるデジメンタルアーマーと交換することが できます。「アーマートレード」を選択して、トレードしたいデジメ もううこともできます

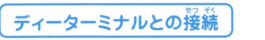

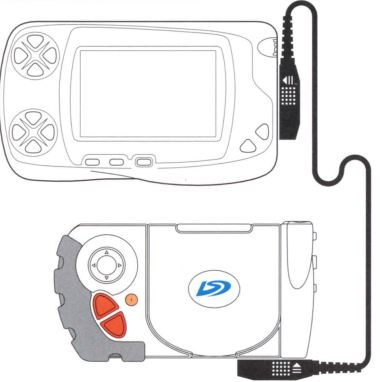

 $3<sup>L</sup>$ 

ワンダースワンとディータ ーミナル(鋪会り)の益信 には、ワンダースワン専用 通信ケーブル(別売り)を 使用します。 ワンダースワ 使用します。 ソンタースワ<br>ン側は通信を行うための外 蔀抵苦コネクタにケーブル を接続します。 ディーター ミナル側も同様に、外部拡 張コネクタにケーブルを接 続します。 正しく接続され ていない場合、通信エラー やデータが破損する恐れが ありますので、ご注意くだ さい

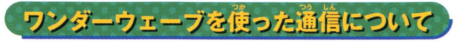

ゲーム中に手に入れたデジモンは、ワンダーウェーブ対応の*"ブレ*イステーション"用ソフト「デジモンワールド2」 「ポケットデジモンワールド」「デジモンカードバトル カードアリーナ」にデータを送信して遊ぶことができます

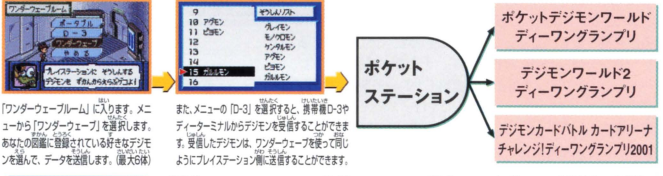

35

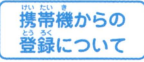

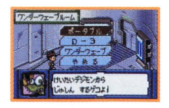

-<br>携帯デジタルモンスター専用アダプター (別売り) を使用して、携帯機の特定の デジモンデータをワンダースワンへ一時的に登録することができます メニューから「ポータブル」を選択します

棋譜告白 1は、アタブヲーに議議して詩畿アイコンを鍾ぴ、デジモンIJ'諸議肯髭 な状態になると送信が始まります。 成功すると受信したデジモンの名前がリス トに表示されます。

登録できるデジモンについては、ワンダーウェーブ対応の"プレイステーション"用ソフトの 。<br>取扱説明書をご覧ください。また、携帯機との接続については、P30を参照してください。 トレーディングについて、ペンモントレーディングハウスで行える通信について説明します。

■■ コつつしん」<br>● トレード<br>どちらかが「トレード」<br>るのを待ちます。コマ るのを待ちます。コマンドが実行されると、トレードする デジモンを選ぶ画面に変わります。そこで、お写いにトレ ードしたいデジモンを選ぶと自動的にトレードを行います。

<mark>●かす</mark><br>貸す側(アップロード)は、コマンドを実行して相手に貸す<br>デジモンを選んでください。借りる側は、コマンドを選ぶ ンドが実行されると、借りる側の方にデジモンが移動しま<br>す。借りたデジモンは、200歩移動するといなくなります。 tillJ たデジモンを蹴したし長に鋪します ~g~Jf. 匝昌「かえ

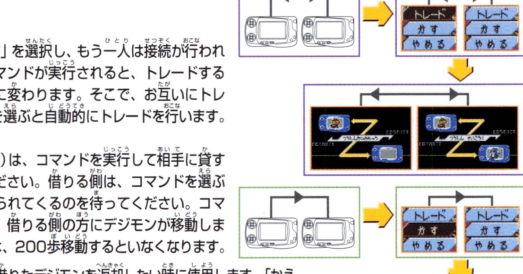

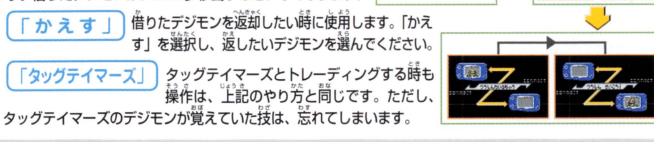

36

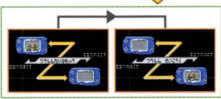

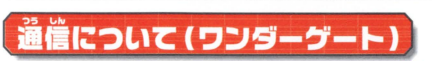

このディーワンテイマーズでは、ワンダースワン尊角機器「モバイルワンダーゲー ト」(別売り) とNTT DoCoMoの携帯電話を使用することにより、ネット通信で全国 のライバル達とD-1対戦することができます。ゲームをすべてクリアし、エンディン グ以降になると「D-1のとう」でワンダーゲート通信ができるようになります。

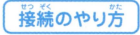

| …。<br>|接続のやり方 | のワンダースワンの外部拡張コネクタにワンダーゲート本体を接続します。<br>| © のワンダーゲートの端字部分を携帯範諾に接続します。 ③正しく接続されていることを確認し、準備完了です。

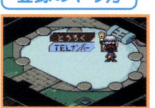

l量象のやり若 lワンタ ト益信フロアにI~きます ②ジジモンに話しかけ、メニューの「と うろく」を選択してください。 31D(これからあなたの使うネット通信角ネーム)を決めます。 ④自分の住んでいる地域を指定します。 |認面箭で、決定すれば通信を自動的に開始します。 「トウロクしました」のメッセージが表示されれば登録完了です。 ※ メニューの「TELナンバー」は変更しないでください。

37

※ エラーメッセージが表示される場合、別紙の「対応ソフト使用上の注意」を参照してください。

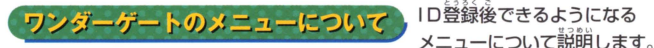

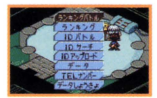

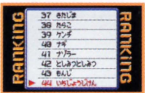

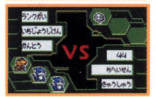

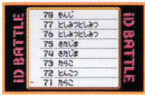

#### ● 「ランキングバトル」

ランキングに釜議されているテイマーと Hトルすることができます トル lこ歳っ H首位がえれ会わります つづいてバトルすると、ランキン グの 1つ上位のテイマーにチャレンジできます

#### ●「ランキング」

現在のランキングデータをダウンロードできます。

38

#### **●「IDバトル」**

IDバトルサイトとに登録されているテイマーとバトルすることができ ます。ランキングに関係無くバトルを楽しむことができます。

## ●「IDサーチ」

IDを入力して、相手を指定してのバトルをすることができます。

## $\bullet$ [IDアップロード]

IDバトルに登録する時や、自分の登録してあるデジモンデータを新し くする時は、これを選択します。

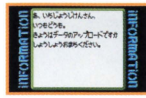

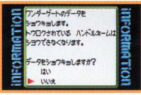

・『データJ

ネット上から最近にデータをダウンロードした内容を真ることができます。 ●「TELナンバー」

特別な時以外は、電話番号は変更しないでください。もし、変更して しまった場合は、「ひょうじゅんにもどす」を選択してください。

●「データしょうきょ」<br>ネット上に登録してある、あなたのデジモンデータを消去したい場合に選択し ます。消去後、通信バトルをしたいときは、もう一度登録しなおしてください。

## ワンダーゲート使用上のご注意 **1.ワンダーゲートマニュアルの**規約にご同意ください

2.ワンダーゲート対応サービスのご利用可能期間は、各対応ソフトによって異なります。 「料金およびご利用可能期間は、以下の方法によってご確認いただき、 ご利用ください。 ワンダーゲート専用ホームページ「Through The WonderGate」にてご確認くだ さい。詳しくは別紙「ワンダーゲート対応ソフト使用上の注意」をご覧ください。

ワンダーゲートに備するお自ぃ会わせは、 NTTDoCoMo、ぉ遊くのDoCoMoショップ、 DoCoMo 取扱店でお願いします。

 $\overline{a}$ 

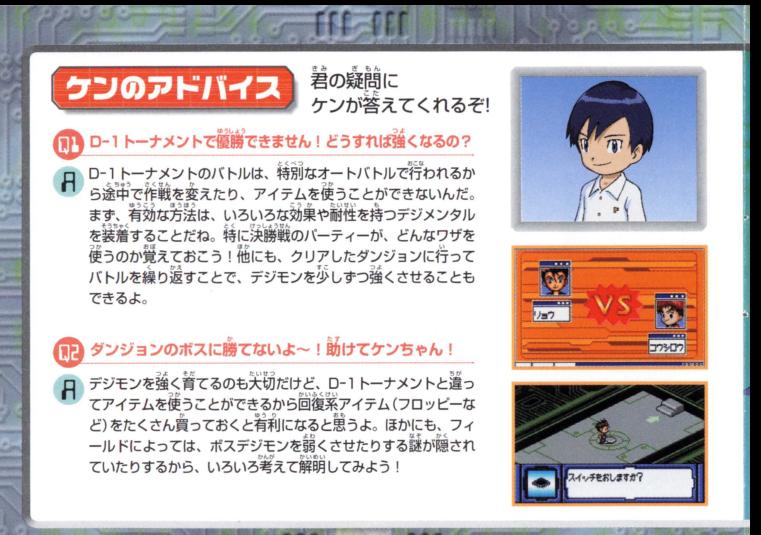

ЧD

#### ジョグレスが難しくて、 なかなか強いデジモンを пŦ 生み出せないよ~!!

ジョグレスは、ただ合体させれ ば強いデジモンが生まれるとは 限らないんだ。憎れないうちは、 例えば、着の國のリボルモン+ リボルモンのように同じデジモ ン同十をジョグレスさせてみよ う。そうすれば、確実に強いデ ジモンを見つけることができる よ。特別にジョグレスルームが 開店した時にできやすいジョグ レスのおすすめを教えておくね。

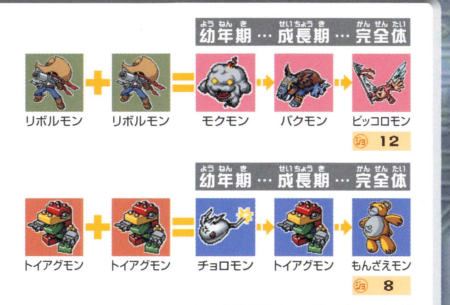

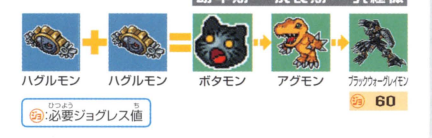

 $U1$ 

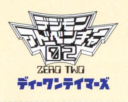

### デジモジが解読できない! 教えて~ケンちゃん!!

特別にデジモジー覧表を教えるから、解読してみてね。

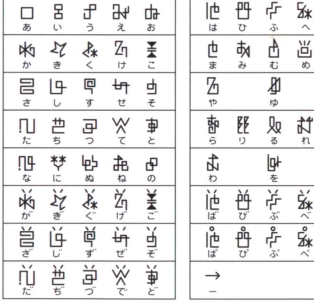

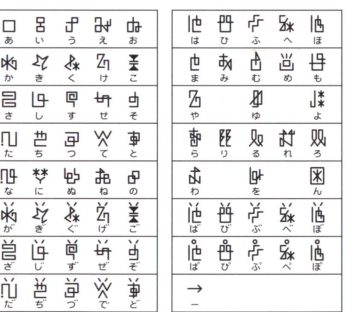

 $42$ 

#### ●惑弟論美

5言匂7方 窃J,.., " 望這国

「ワンダースワンデジモンアドベンチャー」 の部帯をご希望の方は、商品名と部帯名 粉量を記入し、お申し込みの商品の料金 と消費税を含わせた金額分の切手を同封 のうえ、必ず封善でお崩し込みください。 なお、お崩し込みの際には未着などがおき ないように. 住所・保護者名・雷話番号 を大人の方がご記入くださいますようお顔 い単しトげます。送料は当社で負担させ ていただきます。

#### (お申し込み先)

〒277-0863 柏市豊四季241-22 (株) バンダイお客様相談センター 通信販売部 0471-46-0371

品名 商 ワンダースワン デジモンアドベンチャー 価格 部 品名 車田通信アダプター 1000円(税抜き)

## 使用上の注意 \*ω»っ 。。<br>精密な電子部品で構成されています。落としたり、永にぬらしたり、汚した ~WI したりし芯いでください また謡謹. になる (結に の窃など)で の使用、保管はさけてください。 。<br>。厳障の隙因となりますので、カートリッジの端字部には、絶対に触らないでください。<br>、電源スイッチをONにしたまま、カートリッジの抜き差しはしないでください。本体お よびカートリッジのゲーム内容を破損する恐れがあります。<br>よびカートリッジのゲーム内容を破損する恐れがあります。 カートリッジは、<sup>11</sup>にくセットしてください。カートリッジをセットするときは、まっ<br>すぐ奥まで差し込んでください。

## Hックアップのご注意

●このカートリッジ内部には、ゲームの成績や途中経過をセーブ(記録)しておくバッテ リーバックアップ機能がついています。むやみに電源スイッチをON/OFFしたり、 源を入れたままでカートリッジの抜き差しをすると、セーブされていた内容が 消えてしまうことがありますので、ご注意ください。 ▶万一セーブされた内容が消えてしまった場合、復元することは出来ません。弊社は責任 を負いかねますのでご了承ください。

ワンダースワン。専用ホームページ 斤0! ワンダ

#### バンダイゲームステーション

このソフトの内容についてのご留問は、03-3847-5090 <sub>」、</sup><br>「受付時間/月~金曜日(祝日を除く) 10時~16時]にお問い合わせください。<br>「受付時間/月~金曜日(祝日を除く) 10時~16時]にお問い合わせください。</sub>

●電話番号はよく確かめて、お間違えのないようにしてください。 ●受付時間以外の電話はおさけください。 ●東京23区以外の方は、市外局番 (03)をお忘れのないようにしてください。

《お買い上げのお客様へ》商品についてお気づきの点がございましたら、お客様相談センターまでお問い 合わせください 住所、電話番号、保護者の方とお子様のお名前・お年も必ずお知らせください

A 377488 5 3847-6666 ●電話受付時間 月~金曜日(祝日を除く)10時~16時 ●雷話番号はよく確かめて、お間違えのないようにご注意ください。

FOR SALE AND USE IN JAPAN ON NDI .ma COMMERCIAL RENTAL P OHIBITED. l自の油、持には協の誌をはら てお叶すがソフトの

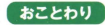

本品は日本国内だけの販売および使用とし、 | 内容が非常に複雑なために、プログラム上、予期できない不都合が また商業目的の賃貸は禁止されています。 | 発見される場合が考えられます。方 - 、 譲動作等を起こすような場 答がございましたら、相談センターまでご一報ください。

"LP "、"PlavStation"および "PocketStation"は株式会社ソニー・コンピュータエンタテインメントの登録商標です。

S 及びWonder-5wan、ワンタースワンは株式会社バンダイの登録商標です。

**A** 及びWonderGate、WonderWave、ワンダーウェーブは同社の商標です。